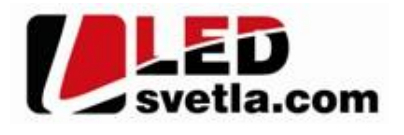

# **Ovladač pro LED pásky, RF 1kanál**

## **Objednací íslo:** 4645

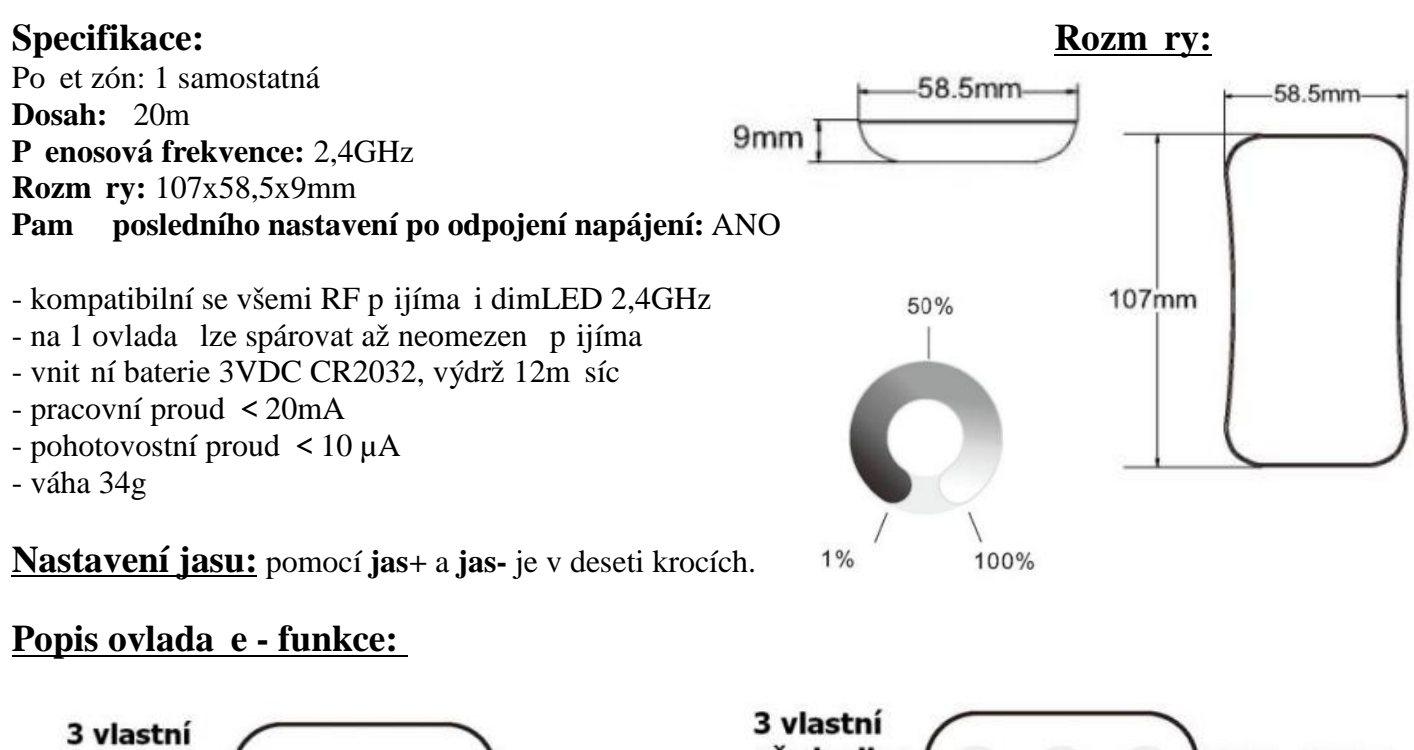

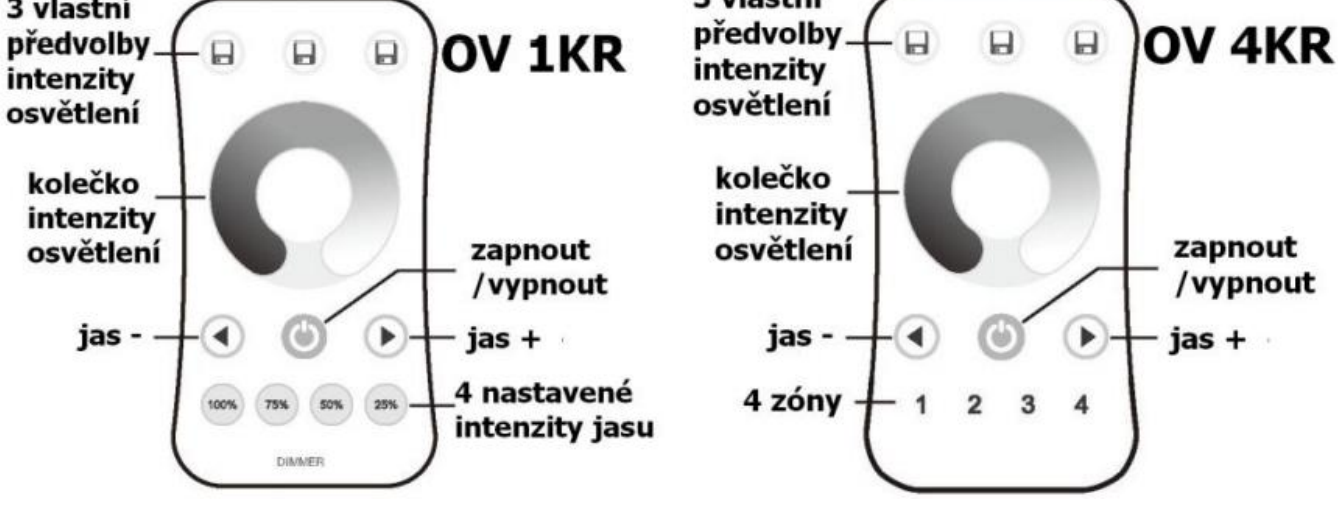

#### **Nastavení p**edvolby OV 1KR:

Krátce zmá kn<sub>te íslo p</sub>edvolby, nastavte jas na požadovanou Intenzitu a podržte predvolbu cca 2s

#### **Nastavení zóny OV 4KR:**

Krátkým stiskem aktivujete zónu, p idržením zóny cca 2s vypnete zónu.

#### Synchronní ovládání n kolika zón:

Pokud rychle za sebou krátce zmá knete zapnutí n kterých zón, měžete je ovládat společně najednou synchronn kole kem na ovlada i, jestliže zmá knete p i této regulaci jednu zónu, budete již ovládat pouze tuto jednu zónu.

ELOB systems, s.r.o., Pavlovická 2/38, 779 00 Olomouc

## Spárování dálkového ovlada e s p ijíma em:

1. Na přijíma i zmá knete krátce párovací tla ítko MATCH

2. Do 5s krátce zmá kn te na ovlada i on/off u jednokanálového ovlada e, nebo $\Box$ íslo p edvolby u vícekanálového ovlada e, na které chcete mít konkrétní přijíma $\Box$ nastavený

3. Pro změnu nebo vymazání všech spárovaných ovlada podržte na přijíma i párovací tla ítko MATCH cca 5s. Všechny ovlada e spárované s p ijíma em **párovací tlačítko** budou smazány.

# Spárování dálkového ovlada e s p ijíma em bez p ístupu k p ijíma i:

1. Vypn te přívod na přijíma i, potom opět zapněte přívod do přijíma e, do 5s krátce 3x zmáčkněte na ovlada i on/off u jednokanálového ovlada e, nebo íslo p edvolby u vícekanálového ovlada e, na které chcete mít konkrétní přijíma nastavený. Pripojené světlo 3x zabliká a je spárováno

2. Pro změnu nebo vymazání spárovaného ovladače: Vypněte přívod na přijíma i, potom opět zapněte přívod do přijíma e, do 5s krátce 5x zmáčkněte na ovlada i on/off u jednokanálového ovladače, nebo číslo předvolby u vícekanálového ovlada e, na které chcete mít konkrétní přijíma nastavený. Připojené světlo 5x zabliká.

# Spárování ovlada e s nást nným ovlada em:

1. Zapněte na nástěnném ovlada i světlo, vypněte světlo, potom opět rychle na panelu podržte cca 5s tlačítko on/off, do 5s krátce 3x zmá kn te na ovlada i on/off u jednokanálového ovlada e, nebo íslo p edvolby u vícekanálového ovlada e, na které chcete mít nást nný ovlada.

2. Pro změnu nebo vymazání dálkového ovlada e z nástěnného ovlada e: Zapněte na nástěnném ovlada i světlo, vypněte světlo, potom opět rychle na panelu podržte cca 10s tlažítko on/off, ovlada spárovaný na nást nný ovlada bude smazán.

#### Upozorn ní:

Zapojení by měla provádět odborně zpěsobilá osoba. Dodržujte správné zapojení vodié, hodnoty napětí a zatížení. Jinak měže dojít k poškození za ízení.

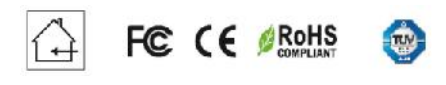

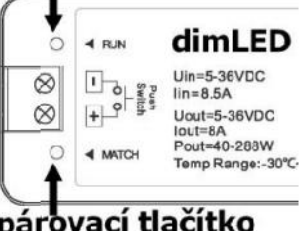